## Dell Optiplex 5070 Small Form Factor XCTO Bios Setup Instructions

Press **F2** on boot up to enter BIOS screen.

The Screen is organised with a "tree" structure of topic settings on the left side of the screen with the various changeable options on the right hand side.

Use the mouse to navigate through the tree and tick or untick the boxes to changes settings.

The following settings should be selected. Click **Apply** to save the changes.

## **It may be necessary to set the following settings then rebooting the PC to continue configuring the bios.**

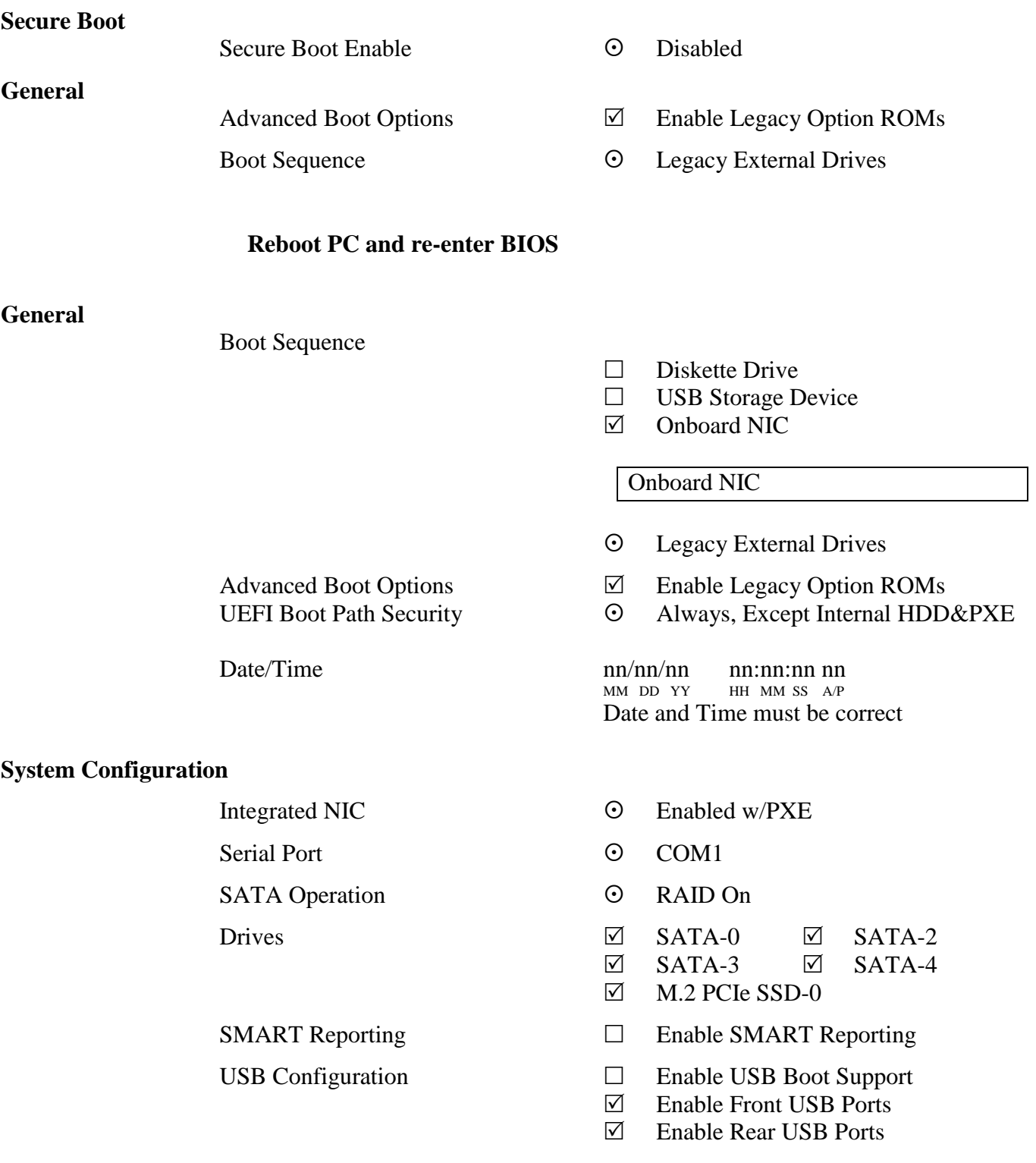

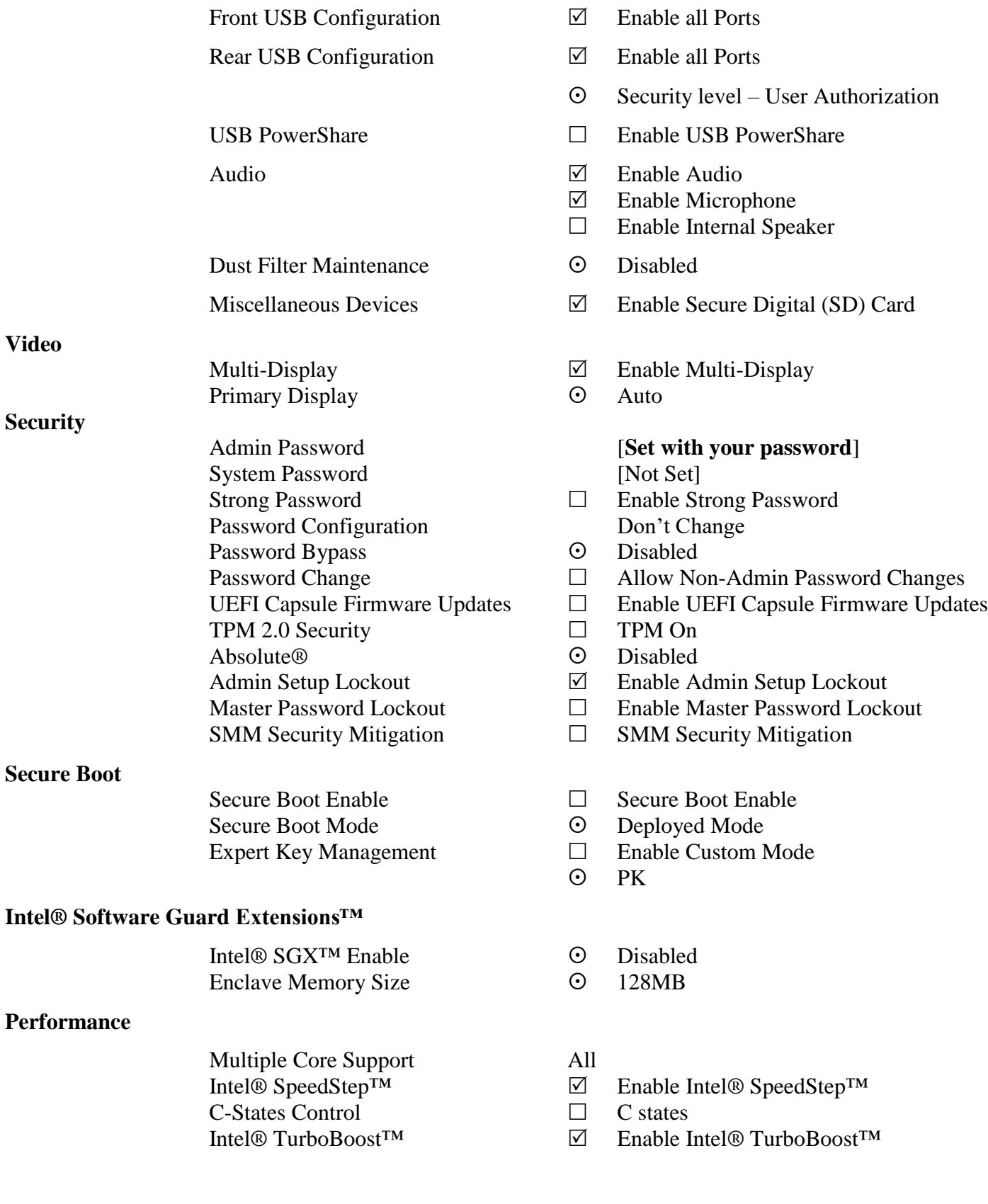

## **Power Manage**

**Wireless**

**Maintenance** 

**System Logs** 

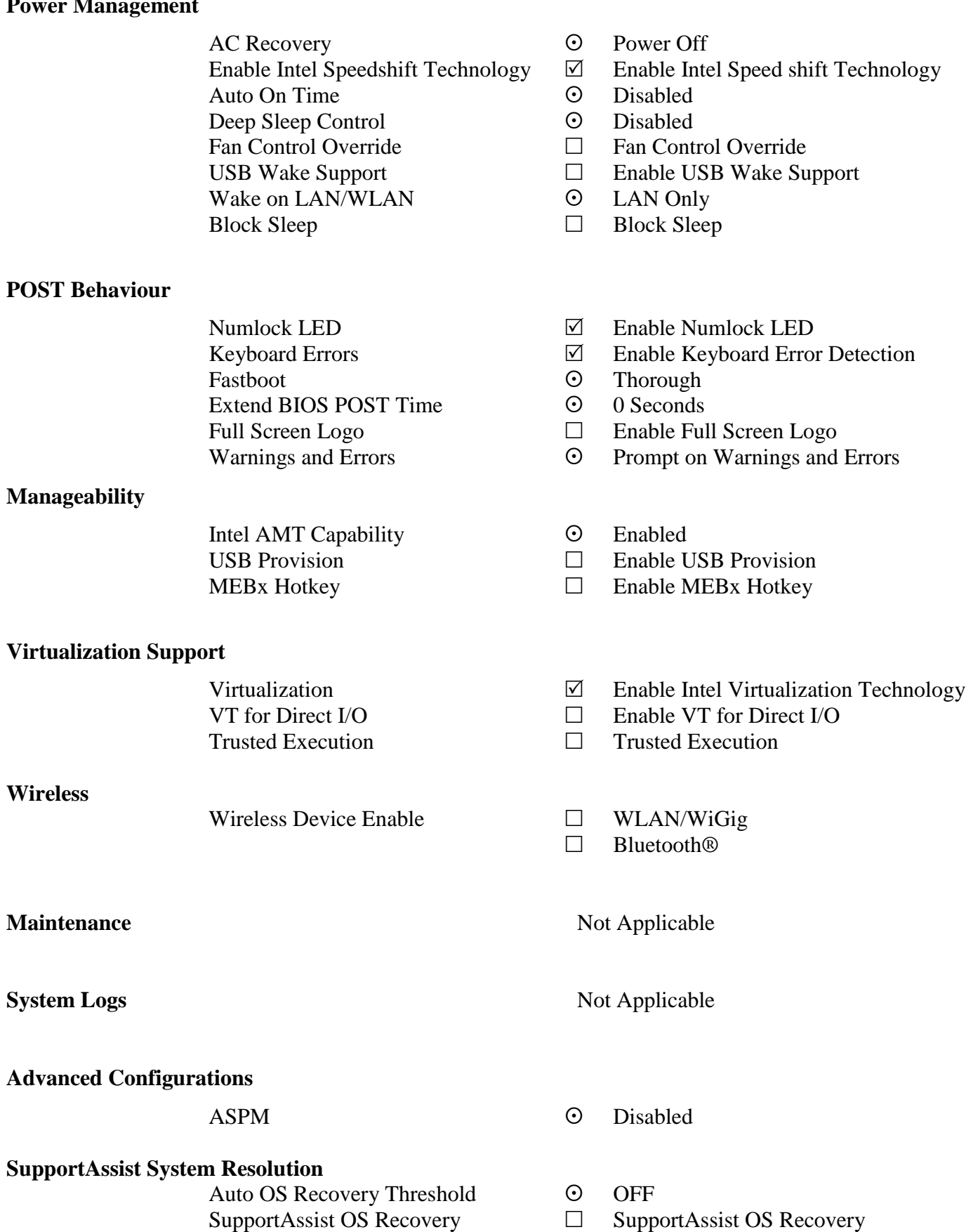

BIOSConnect **BIOSConnect**